# **BAB V**

# **PENGUJIAN DAN IMPLEMENTASI SISTEM**

#### **5.1 IMPLEMENTASI PROGRAM**

Impelentasi program adalah kegiatan perancangan yang diterjemahkan menjadi suatu program yang dapat dioperasikan. Pada kegiatan ini pengkodean program dengan menggunakan Bahasa pemrograman.

1. Implementasi Antarmuka

Implementasi Antarmuka dari perangkat lunak dilakukan berdasarkan rancangan yang telah dilakukan. Implementasi ditampilkan dari *screenshoot* dari halaman *website* yang digunakan sebagai alat dan bahan penelitian yang telah dirincikan di BAB IV.

a. Halaman *Login Admin*

Tampilan halaman *login admin* dapat dilihat pada gambar 5.1 yang merupakan implementasi dari rancangan gambar 4.25

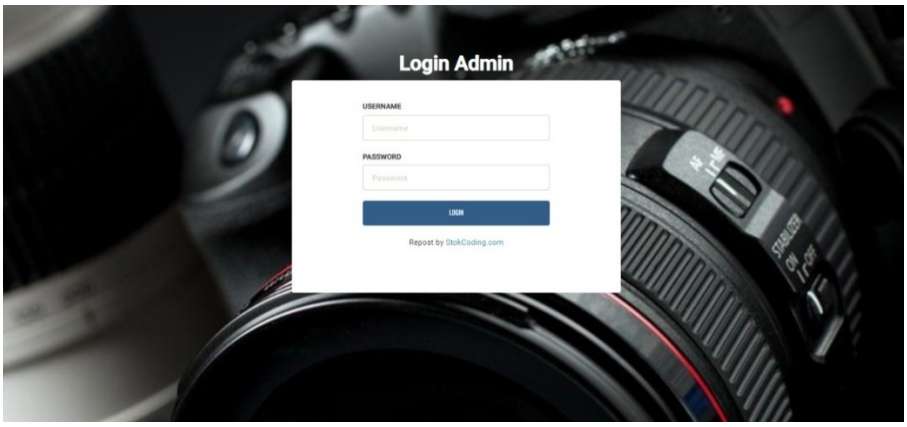

**Gambar 5.1 Tampilan Halaman Login Admin**

b. Halaman *Login User*

Tampilan halaman *login user* dapat dilihat pada gambar 5.2 yang merupakan implementasi dari rancangan gambar 4.26

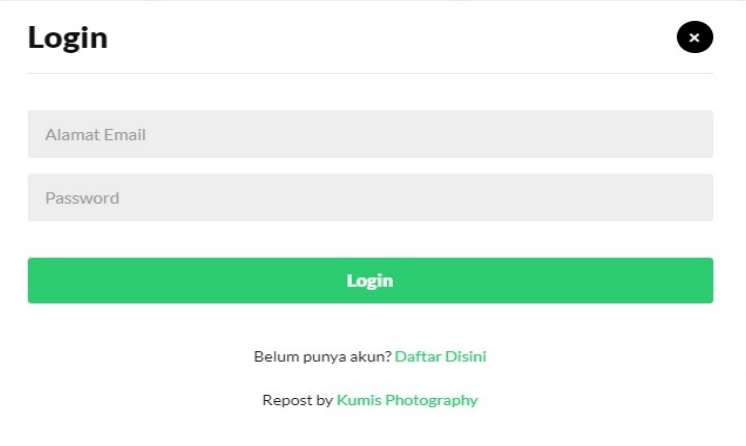

**Gambar 5.2 Tampilan Halaman Login User**

c. Halaman Registrasi Member

Tampilan halaman registrasi member dapat dilihat pada gambar 5.3 yang merupakan implementasi dari rancangan gambar 4.27

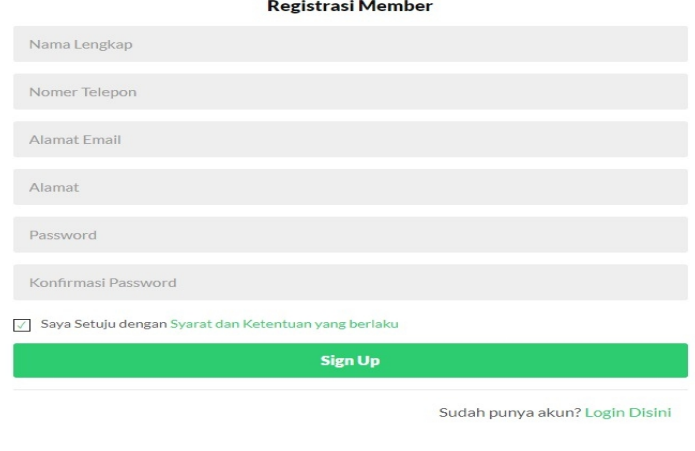

**Gambar 5.3 Tampilan Halaman Registrasi Member**

Repost by kumisphotography

### d. Halaman Daftar Paket Fotografi

Tampilan halaman daftar paket fotografi dapat dilihat pada gambar 5.4 yang merupakan implementasi dari rancangan gambar 4.28

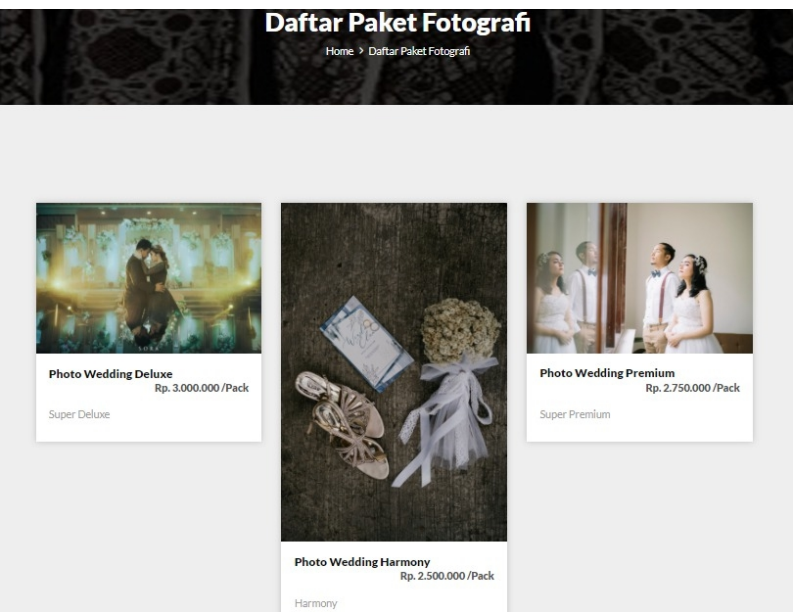

**Gambar 5.4 Tampilan Halaman Daftar Paket Fotografi**

e. Halaman *Booking* Paket Fotografi

Tampilan halaman *booking* paket fotografi dapat dilihat pada gambar 5.5

yang merupakan implementasi dari rancangan gambar 4.29

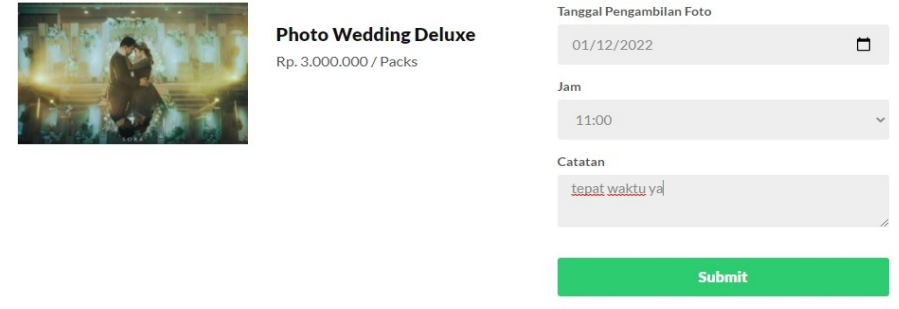

**Gambar 5.5 Tampilan Halaman** *Booking* **Paket Fotografi**

f. Halaman Daftar Riwayar *Booking*

Tampilan halaman daftar riwayat *booking* dapat dilihat pada gambar 5.6 yang merupakan implementasi dari rancangan gambar 4.30

| <b>NO</b>      | <b>KODE BOOKING</b> | <b>PAKET</b>             | <b>TGL. BOOKING</b> | <b>TANGGAL TAKE</b> | <b>JAM</b> | <b>BIAYA</b>  | <b>STATUS</b>    | <b>OPSI</b>                          |
|----------------|---------------------|--------------------------|---------------------|---------------------|------------|---------------|------------------|--------------------------------------|
|                | 03012022044748      | Photo Wedding<br>Deluxe  | 03-01-2022          | 12-01-2022          | 11:00      | Rp. 3.000.000 | Sudah<br>Dibayar | <b>Detail</b><br><b>Ubah Tanggal</b> |
| $\overline{2}$ | 15112021104933      | Photo Wedding<br>Harmony | 15-11-2021          | 21-11-2021          | 08:00      | Rp. 2.500.000 | Sudah<br>Dibayar | <b>Detail</b><br><b>Ubah Tanggal</b> |

**Riwayat Booking** 

**Gambar 5.6 Tampilan Halaman Daftar Riwayat** *Booking*

g. Halaman *Detail Booking*

Tampilan halaman *detail booking* dapat dilihat pada gambar 5.7 yang merupakan implementasi dari rancangan gambar 4.31

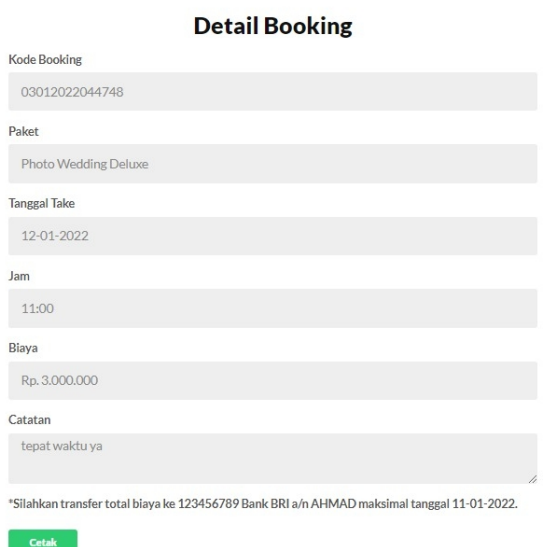

**Gambar 5.7 Tampilan Halaman** *Detail Booking*

h. Halaman Bukti Pembayaran

Tampilan halaman bukti pembayaran dapat dilihat pada gambar 5.8 yang merupakan implementasi dari rancangan gambar 4.32

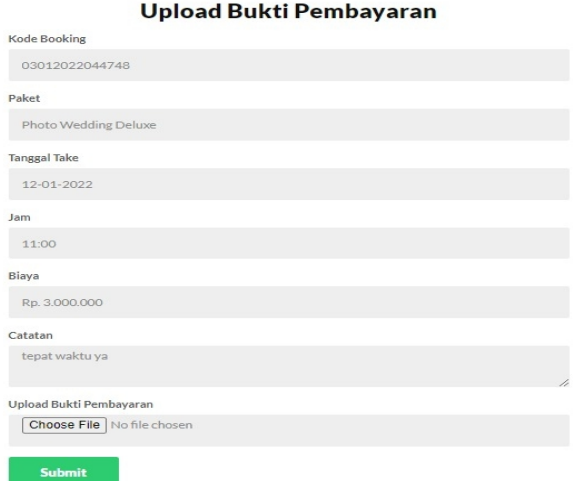

**Gambar 5.8 Tampilan Halaman Bukti Pembayaran**

i. Halaman Booking Konfirmasi

Tampilan halaman *booking* konfirmasi dapat dilihat pada gambar 5.9 yang

merupakan implementasi dari rancangan gambar 4.33

Booking Menunggu Konfirmasi

| Show<br>10  | $\vee$ entries            |                      |                        |        |                    |                     | Search:             |                       |
|-------------|---------------------------|----------------------|------------------------|--------|--------------------|---------------------|---------------------|-----------------------|
| No <b>J</b> | <b>Kode Booking</b><br>1î | Paket<br>1î          | <b>Tgl. Take</b><br>11 | Jam IT | <b>Biaya</b><br>1î | <b>Member</b><br>11 | <b>Status</b>       | 11<br>Aksi            |
|             | 03012022044748            | Photo Wedding Deluxe | 12-01-2022             | 11:00  | Rp. 3.000.000      | palsu               | Menunggu Konfirmasi | <b>Cek Pembayaran</b> |

**Gambar 5.9 Tampilan Halaman** *Booking* **Konfirmasi**

j. Halaman Cek Pembayaran

Tampilan halaman cek pembayaran dapat dilihat pada gambar 5.10 yang merupakan implementasi dari rancangan gambar 4.34

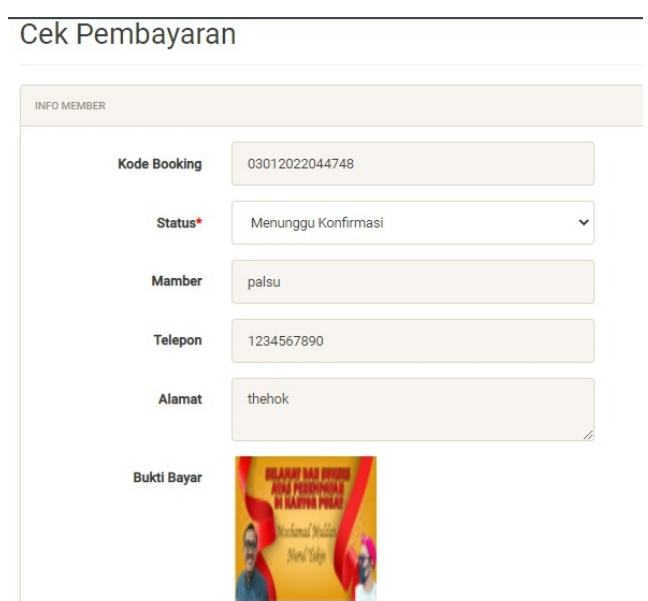

**Gambar 5.10 Tampilan Halaman Cek Pembayaran**

# **5.2 PENGUJIAN SISTEM**

Pengujian sistem adalah tahap pengujian terhadap hasil rancangan yang telah dibuat. Pengujian sistem meliputi pengujian rancangan input dan rancangan output. Berikut merupakan pengujian rancangan input :

| Nama Fungsi          | Prosedur                        | Keluaran              | <b>Hasil Yang</b>       | Keterangan |
|----------------------|---------------------------------|-----------------------|-------------------------|------------|
|                      | Pengujian                       | Yang                  | Didapatkan              |            |
|                      |                                 | Diharapakan           |                         |            |
| Login                | - Buka program                  | Untuk masuk           | User dapat masuk        | Berhasil   |
|                      | -Klik tombol                    | kedalam sistem        | kedalam sistem          |            |
|                      | login/register                  | dan dapat             | dan dapat               |            |
|                      | - Masukkan                      | mengakses             | mengakses sistem        |            |
|                      | Username dan<br>Password        | sistem                |                         |            |
|                      | -Klik tombol                    |                       |                         |            |
|                      | Login                           |                       |                         |            |
| Registrasi           | -Klik memu                      | Untuk bisa            | Login dan akses         | Berhasil   |
|                      | Login/Register                  | login dan             | pembelanjaan            |            |
|                      | - Klik Daftar                   | mengakses             |                         |            |
|                      | Disini                          | pembelanjaan          |                         |            |
|                      | - Mengisi Data                  |                       |                         |            |
|                      | -Klik tombol Sign               |                       |                         |            |
|                      | Up                              |                       |                         |            |
| Daftar Paket         | - Klik menu daftar              | Untuk booking         | <b>Booking</b> paket    | Berhasil   |
|                      | paket                           | paket fotografi       | fotografi               |            |
|                      | -Pilih paket yang               |                       |                         |            |
|                      | diinginkan                      |                       |                         |            |
|                      | - Klik booking                  |                       |                         |            |
|                      | sekarang                        |                       |                         |            |
| <b>Booking Paket</b> | - Klik tanggal                  | Untuk                 | User menentukan         | Berhasil   |
| Fotografi            | pengambilan foto<br>- Pilih jam | menentukan<br>tanggal | tanggal<br>pembookingan |            |
|                      | - Klik Submit                   | pengambilan           | paket                   |            |
|                      |                                 | paket                 |                         |            |
| Riwayat              | - Klik akun                     | Untuk melihat         | User melihat            | Berhasil   |
| Booking              | - Klik riwayat                  | riwayat sewa          | riwayat sewa            |            |
|                      | sewa                            |                       |                         |            |
| Detail Booking       | - Klik akun                     | Untuk melihat         | User melihat detail     | Berhasil   |
|                      | - Klik riwayat                  | detail sewa           | sewa                    |            |
|                      | sewa                            |                       |                         |            |
|                      | - Klik Detail                   |                       |                         |            |

**Tabel 5.1 Tabel Pengujian Perangkat Lunak**

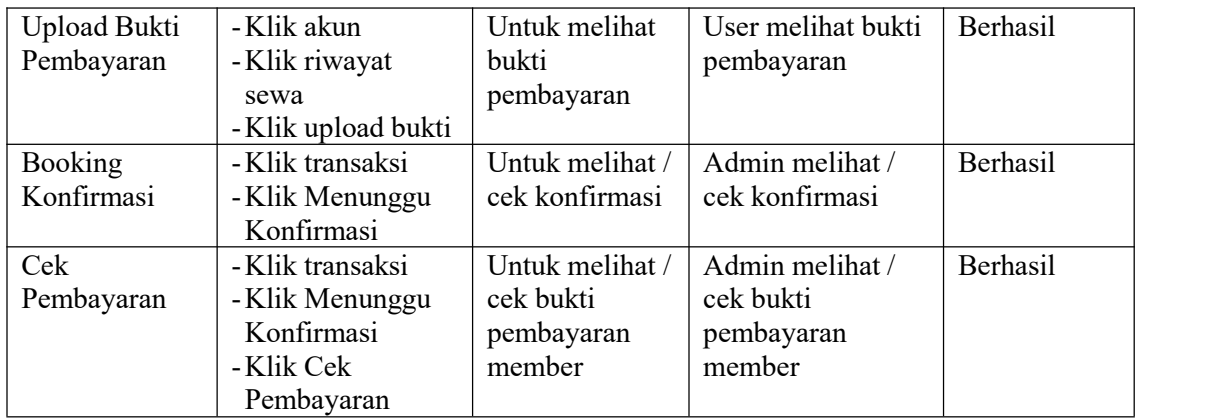

### **5.3 ANALISIS HASIL YANG DICAPAI OLEH PROGRAM**

Pada bagian ini akan dijelaskan tentang hasil yang didapat setelah melakukan implementasi dan pengujian yang dicapai oleh Perancangan Aplikasi Jasa Photography dan Sewa Studio Photo Pada Kumis Studio Photography Berbasis Web. Berdasarkan proses implementasi dan pengujian sistem, penulis dapat menyimpulkan kelebihan dari sistem yang dibangun, antara lain :

- 1. Sistem dapat memproses pemesanan online dengan baik sehingga dapat mempermudah konsumen yang ingin menggunakan jasa foto maupun sewa studio.
- 2. Sistem dapat membuat laporan penyewaan secara lengkap, cepat dan tepat.
- 3. Memudahkan konsumen dalam mengetahui paket foto yang ditawarkan dan meningkatkan pelayanan yang lebih baik

Selain memiliki kelebihan, sistem ini juga memiliki kelemahan yaitu belum adanya enkripsi khusus terhadap data yang dikirim dan diterima. Sehingga dapat dikatakan bahwa keamanan data pada sistem masih lemah.